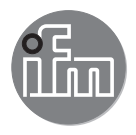

# $C \in$

Notice d'utilisation Capteur de pression électronique pour les applications industrielles **PV2801**

**PV2802 PV2804 PV2404**

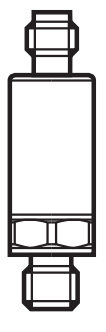

# **Contenu**

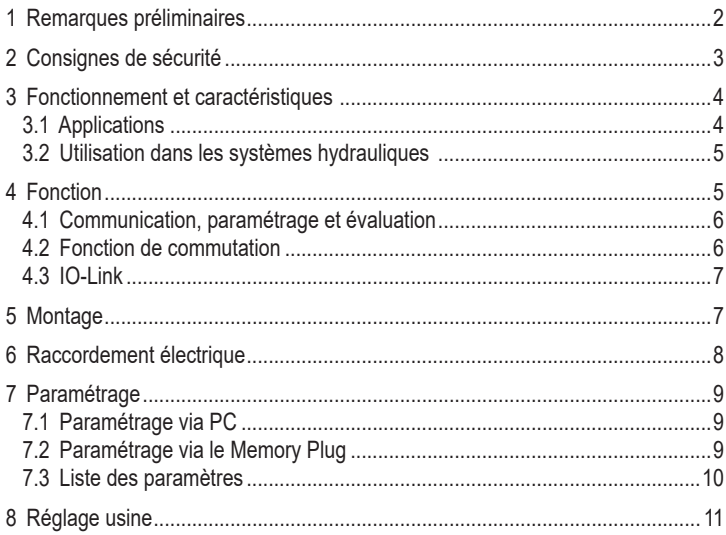

# **1 Remarques préliminaires**

#### **Symboles utilisés**

- ► Action à faire
- Référence croisée

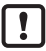

Remarque importante

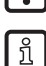

Le non-respect peut aboutir à des dysfonctionnements ou perturbations. Information

Remarque supplémentaire.

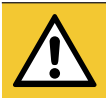

### ATTENTION !

Avertissement de dommages corporels. Danger de blessures légères, réversibles.

# **2 Consignes de sécurité**

- L'appareil qui est décrit ici constitue un composant à intégrer dans un système.
	- La sécurité du système est sous la responsabilité de l'installateur du système.
	- L'installateur du système est tenu d'effectuer une évaluation des risques et de rédiger, sur la base de cette dernière, une documentation conforme à toutes les exigences prescrites par la loi et par les normes et de la fournir à l'opérateur et à l'utilisateur du système. Cette documentation doit contenir toutes les informations et consignes de sécurité nécessaires à l'opérateur et à l'utilisateur et, le cas échéant, à tout personnel de service autorisé par l'installateur du système.
- Lire ce document avant la mise en service du produit et le garder pendant le temps d'utilisation du produit.
- Le produit doit être approprié pour les applications et les conditions environnantes concernées sans aucune restriction d'utilisation.
- Utiliser le produit uniquement pour les applications pour lesquelles il a été prévu (→ Fonctionnement et caractéristiques).
- Utiliser le produit uniquement pour les fluides admissibles (→ Données techniques).
- Le non-respect des consignes ou des données techniques peut provoquer des dommages matériels et/ou corporels.
- Le fabricant n'assume aucune responsabilité ni garantie pour les conséquences d'une mauvaise utilisation ou de modifications apportées au produit par l'utilisateur.
- Le montage, le raccordement électrique, la mise en service, le fonctionnement et l'entretien du produit doivent être effectués par du personnel qualifié et autorisé par le responsable de l'installation.
- Assurer une protection efficace des appareils et des câbles contre l'endommagement.

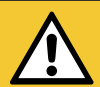

#### ATTENTION !

Avec des températures de plus de 40°C, quelques parties du boîtier peuvent s'échauffer à plus de 70°C.

- > Risque de brûlures
- ► Ne pas toucher l'appareil.
- ► Protéger le boîtier contre le contact avec des matières inflammables et contre le contact non intentionnel.

## **3 Fonctionnement et caractéristiques**

L'appareil mesure et surveille la pression du système de machines et d'installations.

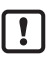

Note sur PV2404:

La membrane d'échappement de ces appareils qui sert à compenser la pression de la cellule de mesure est fermée.

En utilisant ces capteurs, une déviation de mesure est possible à cause des fluctuations de la pression atmosphérique et de la fluctuation de la pression à l'intérieur de l'appareil (Δ 10 K ≤ 30 mbar).

Il est recommandé d'utiliser ces capteurs seulement pour les applications où la température ambiante est stable ou si des tolérances considérables en vue de la précision sont acceptables.

► Vérifier s'il est admissible d'omettre la compensation de la pression.

#### **3.1 Applications**

• Type de pression : Pression relative

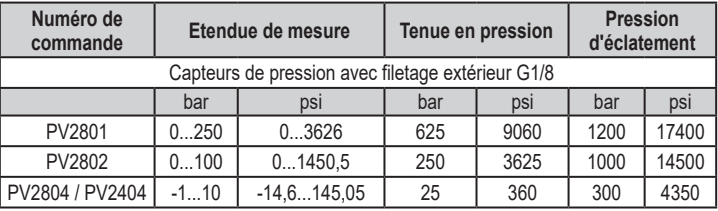

 $MPa = bar \div 10 / kPa = bar \times 100$ 

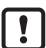

Prendre des mesures appropriées afin d'éviter que les pics de pression statiques et dynamiques dépassent la tenue en pression indiquée. La pression d'éclatement indiquée ne doit pas être dépassée. Même si la pression d'éclatement n'est dépassée que brièvement, l'appareil peut être détruit. INFORMATION IMPORTANTE : risque de blessures !

Directive relative aux équipements sous pression (DESP) : Les appareils correspondent à la directive relative aux équipements sous pression et ont été conçus et fabriqués pour des fluides du groupe 2. Utilisation de fluides du groupe des fluides 1 sur demande!

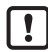

Lorsque la longueur de câble dépasse 30 m ou en cas d'utilisation en extérieur, il y a un risque d'impulsions de surtension provenant de sources extérieures. Nous recommandons d'utiliser l'appareil dans des environnements d'exploitation protégés et de limiter les impulsions de surtension à max. 500 V.

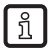

Les appareils sont résistants au vide.

#### **3.2 Utilisation dans les systèmes hydrauliques**

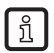

Les appareils PV2801 et PV2802 sont équipés d'un réducteur de débit pour le raccord process.

#### **Réducteur de débit pour le raccord process :**

Dans les systèmes hydrauliques, des effets très dynamiques comme par exemple des pics de pression, une cavitation etc. peuvent se produire selon l'état de fonctionnement respectif. Pour amortir ces effets sur l'élément de mesure du capteur, un obturateur est intégré dans le raccord process.

Le filetage spécifique de l'obturateur correspond à l'effet d'un orifice de 0,3 mm.

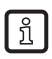

#### A considérer :

Une haute viscosité peut réduire le temps de réponse de quelques millisecondes. De fortes salissures peuvent affecter la fonctionnalité.

## **4 Fonction**

- L'appareil génère des signaux de sortie selon le mode de fonctionnement et le paramétrage.
- De plus, il fournit les données process, les signaux de sortie et les messages de diagnostic via IO-Link.

**FR**

#### **4.1 Communication, paramétrage et évaluation**

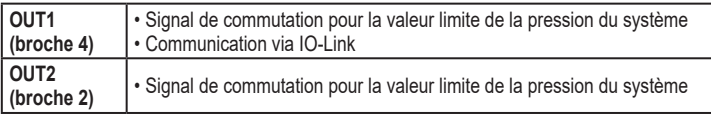

#### **4.2 Fonction de commutation**

OUTx change son état de commutation si les seuils de commutation réglés (SPx, rPx) ne sont pas atteints ou sont dépassés. Les fonctions de commutation suivantes peuvent être sélectionnées :

- Fonction hystérésis / normalement ouvert :  $\lceil \text{ou1} \rceil$  /  $\lceil \text{ou2} \rceil = \lceil \text{Hno} \rceil$   $\rightarrow$  Fig. 1).
- Fonction hystérésis / normalement fermé :  $\lceil \text{ou1} \rceil$  /  $\lceil \text{ou2} \rceil = \lceil \text{Hnc} \rceil$  ( $\rightarrow$  Fig. 1). D'abord le seuil d'enclenchement (SPx) est réglé, ensuite le seuil de déclenchement (rPx). L'hystérésis ainsi définie est maintenue même si SPx est changé de nouveau.
- Fonction fenêtre / normalement ouvert :  $\lceil \text{ou1} \rceil$  /  $\lceil \text{ou2} \rceil = \lceil \text{Fno} \rceil$  ( $\rightarrow$  Fig. 2).
- Fonction fenêtre / normalement fermé :  $\lceil \text{ou1} \rceil$  /  $\lceil \text{ou2} \rceil = \lceil \text{Fnc} \rceil$  ( $\rightarrow$  Fig. 2). La largeur de la fenêtre peut être réglée par la différence entre FHx et FLx. FHx = valeur supérieure, FLx = valeur inférieure.

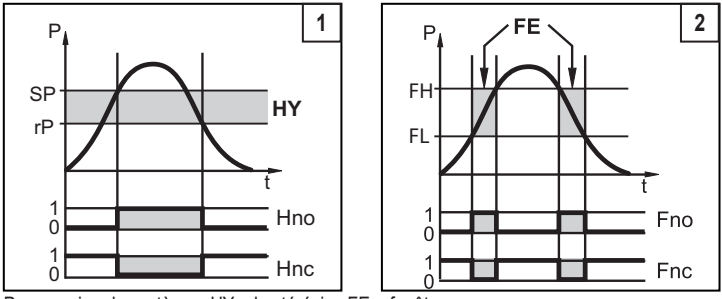

P = pression du système ; HY = hystérésis ; FE = fenêtre

En cas de réglage de la fonction fenêtre, les consignes hautes et basses ี่มี ont une hystérésis fixe de 0,25% de l'échelle de mesure.

#### **4.3 IO-Link**

Cet appareil dispose d'une interface de communication IO-Link. Son fonctionnement nécessite l'utilisation d'un maître IO-Link.

L'interface IO-Link permet l'accès direct aux données de process et de diagnostic et offre la possibilité de paramétrage de l'appareil pendant le fonctionnement.

De plus, la communication est possible via un raccordement point-à-point avec un câble adaptateur USB  $(\rightarrow 7)$ .

Les IODD nécessaires pour la configuration de l'appareil, des informations détaillées concernant la structure des données process, des informations de diagnostic et les adresses des paramètres ainsi que toutes les informations nécessaires concernant le matériel et logiciel IO-Link sont disponibles sur www.ifm.com.

## **5 Montage**

Avant le montage et le démontage de l'appareil:

S'assurer que l'installation est hors pression.

- ► Visser l'appareil dans un raccord process G1/8.
- ► Serrer fermement. Couple de serrage recommandé 25...35 Nm. Dépend de la lubrification, de l'étanchéité et de la charge de pression !

# **6 Raccordement électrique**

L'appareil doit être raccordé par un électricien qualifié.  $\mathbf{I}$ Les règlements nationaux et internationaux relatifs à l'installation de matériel électrique doivent être respectés. Alimentation en tension selon TBTS, TBTP.

- ► Mettre l'installation hors tension.
- ► Raccorder l'appareil comme suit :

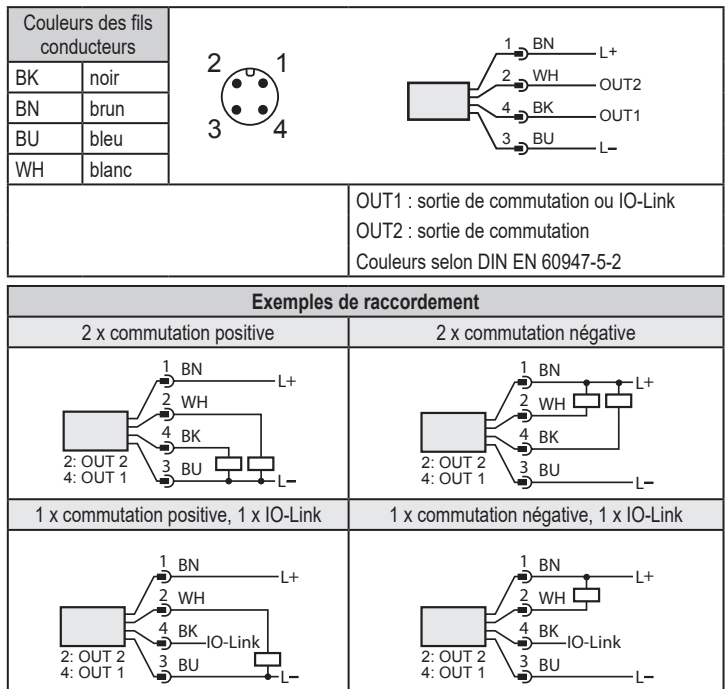

# **7 Paramétrage**

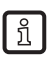

L'appareil ne peut être paramétré que via IO-Link.

- ► Préparer le matériel et le logiciel IO-Link pour l'opération de paramétrage.
- ► Raccorder l'appareil par ex. avec interface IO-Link ( $\rightarrow$  7.1) ou le Memory Plug programmé  $(\rightarrow$  7.2).
- ► Faire le paramétrage.
- ► Mettre l'appareil en service.

Les paramètres peuvent être réglés avant le montage et la mise en service ou pendant le fonctionnement.

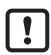

Des changements des paramètres pendant l'opération peuvent affecter le mode de fonctionnement de l'installation !

► S'assurer qu'il n'y aura pas de mauvais fonctionnement dans l'installation.

#### **7.1 Paramétrage via PC**

Pour le paramétrage il faut un logiciel compatible avec IO-Link.

Pour le raccordement de l'appareil via l'interface USB du ordinateur, des interfaces IO-Link d'ifm sont disponibles  $\rightarrow$  www.ifm.com.

- ► Préparer l'ordinateur, le logiciel et l'interface.
- ► Raccorder l'appareil avec l'interface IO-Link.
- ► Suivre le menu du logiciel IO-Link.
- ► Faire le paramétrage.
- ► Mettre l'appareil en service.

Paramètres réglables ( $\rightarrow$  7.3).

#### **7.2 Paramétrage via le Memory Plug**

Des paramètres peuvent être écrits sur / transférés à l'appareil via un Memory Plug (module de mémoire)  $\rightarrow$  www.ifm.com.

- ► Ecrire les paramètres dans le Memory Plug (par ex. via un PC).
- ► Raccorder le Memory Plug entre le capteur et le connecteur femelle.
- > En cas de tension d'alimentation fournie, les paramètres peuvent être transmis du Memory Plug au capteur.
- ► Enlever le Memory Plug.
- ► Mettre l'appareil en service.

Paramètres réglables ( $\rightarrow$  7.3).

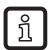

Le Memory Plug est également approprié pour mémoriser les paramètres actuels d'un appareil et pour les transférer à d'autres appareils du même type.

Plus d'informations sur le Memory Plug sont disponibles dans la documentation technique sur → www.ifm.com.

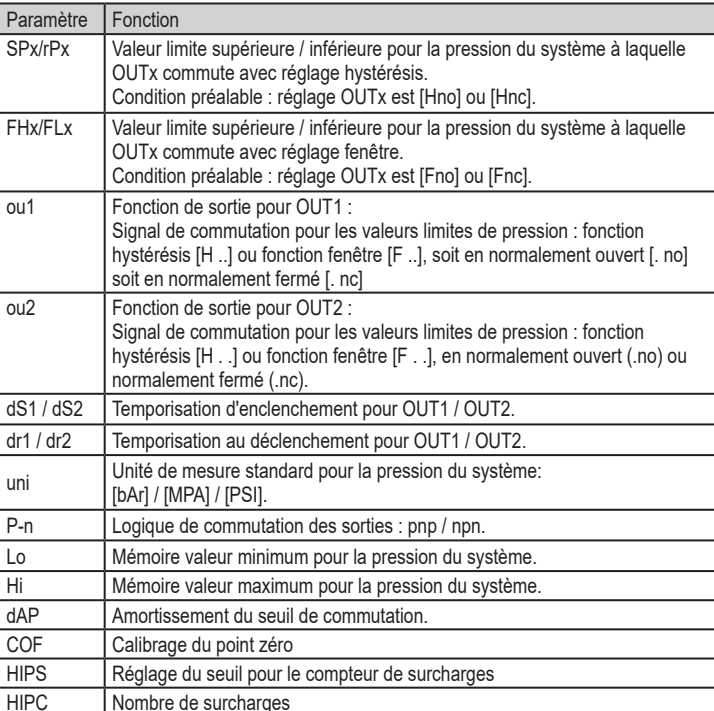

#### **7.3 Liste des paramètres**

Pour plus d'informations, consulter la description IODD (→ www.ifm.com) ou les descriptions des paramètres spécifiques au contexte du logiciel de paramétrage utilisé.

## **8 Réglage usine**

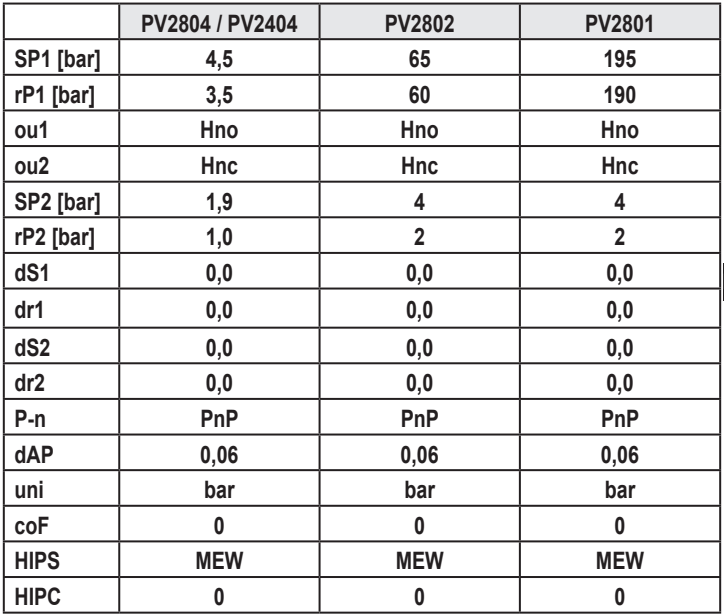

#### Plus d'informations sur www.ifm.com

**FR**